# Interactive  $T_{E}X/Mathematica$  documents<sup>\*</sup>

Dan Dill Chemistry Department, Boston University Boston MA 02215

December 16, 1991

#### Abstract

Tools are presented that provide facilities of Mathematica Notebooks in a UNIX environment and permit the full use of TFX in their annotation. With these TFX/Mathematica tools one can interactively develop and refine teaching and research documents. The interactive nature of the tools encourages Mathematica-based exploration as a natural part of the writing process.

#### $\mathbf{1}$ **Introduction**

The Mathematica notebook front end available on Macintosh, NeXT and IBM personal computers is an exciting step toward the goal of interactive mathematical documents.

Unfortunately, the notebook front end is not yet available under X windows and so access to Mathematica is more cumbersome on UNIX systems than on personal computers. This limitation is particularly signicant for students, who may be new to computers and certainly to Mathematica. Indeed, a significant part of the ready acceptance of Mathematica by students is its very welcoming, easy to use notebook front end.

Further, while Notebooks allow annotation of Mathematica sessions, these annotations do not support T<sub>EX</sub> and so full mathematical notation cannot be easily used to describe Mathematica-based explorations. This restricts the effective use of Mathematica in the development of course materials in upper level mathematics courses and in courses at all levels in astronomy, chemistry, physics and in all fields of engineering, since mathematics is central to their exposition.

The tools described here were developed to provide some of the facilities of notebooks in a UNIX environment and to permit the full use of TEX in their

Two articles based on this work have been published in The Mathematica Journal, Nos. 3 and 4, 1991.

annotation. The primary tool is the GNU Emacs package tex-mathematica for interactive exchange between a TFX document and Mathematica. However, tex-mathematica is independent of  $T<sub>F</sub>X$  and so interactive Mathematica documents can be prepared without having to use  $T<sub>F</sub>X$ . This is especially appropriate for students, who should not be expected to have to learn  $T_{F}X$  to use Mathematica. Their teachers, however, may well want to use  $T_F X$  and macro packages are provided to format Mathematica text. It is hoped that students (and others), when they see what beautiful documents can be created in this way, will be encouraged to use TFX in their work with Mathematica too.

## 2 Using tex-mathematica

To create an interactive TEX/Mathematica document, use the command  $M-x$ tex-mathematica. This will set up TeX/Mathematica mode in the working buffer and startup Mathematica as a shell process in Mathematica mode [1] in a second buffer. The command  $C-c$  o switches to the *Mathematica* buffer in another window.

At the simplest level, all text separated by blank lines is sent to the Mathematica buffer with the command  $C-c$  RET. This command is convenient for quickly sketching ideas. However, the bulk of the tex-mathematica depends on its `cell' structure.

Mathematica code in a TFX document is contained in "active cells" delineated by

### \begin{mathematica}

\end{mathematica}

The command C-c c creates an active cell and the commands C-c C-[ and  $C-c$  C-] move to preceding and subsequent cells. Cell input is sent to Mathematica with the command ESC RET and the output of the last Mathematica command is inserted into the cell with the command  $C-c$  r (replace). These two operations, send and replace, are combined with the command C-c u (update). For example, here is a Mathematica cell containing just input:

Apply[Plus, Array[{{#,#^3},{#^2,1}}&, 100]] // MatrixForm

The enclosing rules delineate cells in the TEX-formatted document. Here is the cell after C-c u (update):

```
Apply[Plus, Array[{{#,#^3},{#^2,1}}&, 100]] // MatrixForm
Out[14]//MatrixForm= 5050 25502500
```
338350  $100$ 

The output is separated from the input by a "." line (this can be changed), and contains the output marker  $\texttt{Out}[\ldots]$  if any.

An important feature of Mathematica notebook frontends is the ability to specify that certain active cells should be evaluated as initialization, typically when a document is first opened. Such "initialization cells" are specified in TEX/Mathematica documents as

```
\begin{mathematica}[* Initialization Cell *]
```
\end{mathematica}

The command C-c TAB toggles the initialization indicator. The commands C-c i and C-u C-c i evaluate all initialization cells in a document; the first form lets an initialization cell be bypassed optionally. An initialization cell is marked with  $\Box$  at the right edge of the cell start rule,

 $u[t_] := \{ \{ \text{Cos}[t], -\text{Sin}[t] \}, \{ \text{Sin}[t], \text{Cos}[t] \} \}; \; \setminus$  $v = \{\{0,1\}, \{-I,0\}\};$ 

 $\blacksquare$ 

Note that these particular commands generate no Mathematica output and so there is no output portion to the cell.

Mathematica text may be set off with TAB characters; these are reflected in the formatted document based on an eight-character tab width. Cell input can contain more than one Mathematica statement and each statement can extend over several lines. Multiple statements must be separated by `;' and when a given statement extends over several lines, any lines that could be interpreted by Mathematica as a valid (but premature) end of statement must end with the continuation character  $\forall$ . The ';' and  $\forall$ ' are necessary because each line of input is sent separately to Mathematica. For example, consider the cell

 $y = u[Pi]$  .  $v \backslash$  $/.0 \rightarrow x$ Out[13]= {{x, -I}, {I, x}}

Without the  $\Diamond$ , Mathematica would process the first line as a complete statement and then report an error for the next line.

David Jacobson's GNU Emacs package math [1] contains several aids that have been made available in the  $T_{FX}$  buffer: automatic syntax checking of Mathematica input, normal and extended help on Mathematica symbols (C-h e and  $C-h$  E), name completion (ESC TAB), and location of syntax errors in  $\cdot$ m files (C-c C-e). In particular, the input syntax checking detects the problem in the above cell caused by omitting the  $\Diamond$ . Since tex-mathematica uses Mathematica mode, the help, name completion and .m-file syntax error location commands also work directly from the *Mathematica* buffer.

Note that tex-mathematica and math are complimentary approaches to interacting with Mathematica. With tex-mathematica the emphasis is on interactive document preparation and so editing can be done in the  $T<sub>F</sub>X/Math$ ematica buffer. With math the emphasis is on the *Mathematica* session itself and so one interacts directly with *Mathematica* in the *Mathematica* buffer. Because tex-mathematica uses math, both approaches can be used as appropriate.

A full on-line description of the facilities of  $T_{\text{F}}X/Mathematica$ , using the GNU Emacs Info documentation browsing system, is given by the command C-c h. A summary of the commands available in the TEX/Mathematica and Mathematica buffers is given by the command  $C-h$  m when in each buffer. The version of  $T_{\text{F}}X/Mathematica$  that is running is displayed with the command C-c v.

# 3 TEX/LATEX documents

One reason for creating this package was so that students would be able to edit, annotate and save their work with Mathematica. This is totally independent of the use of T<sub>E</sub>X. The cell creation, send, update and replace commands described here, and the help and syntax error facilities, work irrespective of what typesetting tool, if any, is used for text. For convenience, however, we will assume that the text buffer uses T<sub>EX</sub>.

Macros are provided for formatting of *Mathematica* cells by T<sub>E</sub>X. In 10-point TEX documents the way to input these macros is with

#### \input mathematica10pt

Use mathematica12pt for 12 point TEX documents. In  $\text{IAT}_\text{F}X$  use

### \documentstyle[mathematica,...

for both 10 and 12 point documents. With these macro packages Mathematica sessions can be neatly integrated into TEX documents. The following paragraph, taken from lecture notes on quantum mechanics, illustrates how TEX and Mathematica can be combined.

Clebsch-Gordan coefficients  $\langle j_1m_1, j_2m_2|jm\rangle$  arise in the quantum theory of angular momentum. They are elements of unitary transformation between uncoupled and coupled representations  $|j_1m_1j_2m_2\rangle$  and  $|j_1j_2jm\rangle$ . The unitarity of the transformation implies the sum rules

$$
\sum_{jm} \langle j_1 m_1, j_2 m_2 | j m \rangle \langle j m | j_1 m_1, j_2 m_2 \rangle = 1,
$$
  

$$
\sum_{m_1 m_2} \langle j m | j_1 m_1, j_2 m_2 \rangle \langle j_1 m_1, j_2 m_2 | j m \rangle = 1.
$$

The first of these rules can be illustrated explicitly as follows. First, the Clebsch-Gordan coefficients are given by the function<sup>1</sup>

ClebschGordan $[\{j1,m1\},\{j2,m2\},\{j,m\}].$ 

Next, to keep things simple, consider the case  $j_1 = j_2 = l$ , so that  $0 \le j \le 2l$ , and  $m_1 = m_2 = 0$ , so that  $m = 0$ . Then the only coefficients needed are

٦

٦

 $\overline{\phantom{a}}$ 

 $cg[1, j]$  := ClebschGordan $[{1, 0}, {1, 0}, {j, 0}]$ 

and the first sum rule can be written

Г

 $\mathsf{r}$ 

 $\text{check}[1_+] := 1 == \text{Sum}[cg[1,j]^2, \{j, 0, 2 1\}]$ 

The rule for  $l = 0$  to  $l = 5$  is then checked with

Table[check[i], {i, 0, 5}] Out[7]= {True, True, True, True, True, True}

The second sum rule can be tested in a similar way.

Using TEX/Mathematica in this way, one can interactively develop and refine course and research documents. The interactive nature of these tools encourages exploration as a natural part of the writing process. At every point a fully annotated record of the journey so far is at hand.

 $^1$ Determining the argument list of <code>ClebschGordan</code> is an example of the convenience of the help facility. It was gotten by using C-h e and then pasting in the text displayed in the \*Help\* buffer.

## 4 Mathematica graphics

Graphics generated by Mathematica can be incorporated into TFX documents using Trevor Darrell's psfig TEX/LATEX macros [2]. These are described fully in the detailed documentation provided as part of the psfig kit. (The epsf macros of Tomas Rokicki's program dvips [3] can be used instead.) Including graphics in a  $T_{\text{F}}X/Mathematica$  document is a three-part process. First the psfig macro must be read in and initialized, then graphics are generated to files with appropriate PostScript bounding box information, and finally files are placed in the document.

Before *Mathematica* graphics files can be included in a  $T<sub>F</sub>X$  document, the psfig macro must be set up. For a  $T<sub>E</sub>X$  document use

\input psfig

\psfiginit

For a  $\text{IAT}_\text{E}$ X document use

\documentstyle[mathematica,psfig,...

\begin{document}

\psfiginit

The command \psfiginit must come before any use of \psfig (see below); in LAT<sub>EX</sub> documents \psfiginit also must come after \begin{document}.

Figures are incorporated via PostScript graphics files that contain the proper bounding box information. The Mathematica command PSTeX[-graphics-, "file"], defined in PSTeX.m, generates these graphics files. If PSTeX.m has not yet been read in (say by the *Mathematica* initialization file *init.m*), it can be loaded with

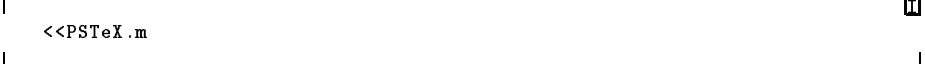

To save space, PSTeX does not include in the file the PostScript prolog containing Mathematica-specific definitions. This means that this prolog file must be downloaded to the printer before the file can be printed. This is done by the dvips processor, using \special commands inserted in the .dvi file by \psfiginit.

The figure is scaled to a height equal to PSTeXHeight points (72 points equal 1 inch), using a scheme developed by Cameron Smith [4]; the default height is 100 points. After the figure has been stored, the height can still be changed setting the height variable of \psfig. However, if the height is determined by PSTeXHeight, the font size for labels is 7 points (or whatever the value of the

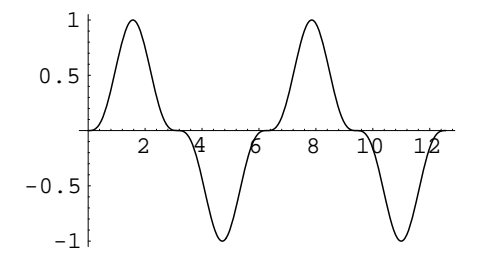

 $\tt{Figure 1: Mathematica plot of  $\sin^2 x$ .$ 

variable \$DefaultFont is); if the height is determined by the height variable, the whole figure is scaled, including the fonts.

Notice that a file generated by PSTeX generally should not be printed directly, because it does not incorporate the PostScript prolog file, because the figure is scaled in the way described above, and because the bounding box adjustment shifts the figure to the lower left corner of the page. The command PSFile, defined in PSFile.m, produces a graphic in a file, centered and scaled to fill the whole page.

The following example shows how to generate a figure to a file:

```
fig = Plot[Sin[x]^3, {x, 0, 4Pi}]; \
        $DefaultFont = {"Counter", 9.}; \ \{PSTeX[fig, "sin3x"]
PSTeX::file: Graphics being processed (without prolog) to file "sin3x.ps".
Out[10] = -Graphics-
```
Use ESC  $'$  " (M-x quoted-insert ") to insert a double quote in a TEX buffer. Notice that the suffix .ps is added automatically to the file name, and that the font size was changed from the default (7 points).

Finally, the figure can be placed in a  $\text{IAT}_\text{F}X$  document with commands like

```
\begin{figure}
\verb|\centerline{{{\psfig}}{figure=sin3x.ps}|\verb|\caption{{\sl Mathematica} plot of $\sin^3 x$.}
\end{figure}
```
which produce the figure seen here. A macro is provided with  $T_{\rm F}X/Math$ ematica to place figures in a T<sub>E</sub>X document in a similar way.

## 5 Getting TEX/Mathematica

The TEX/Mathematica tools are available from Internet host chem.bu.edu [128.197.30.18] by anonymous ftp in directory /pub/tex-mathematica. The file README there describes what to do. I can be reached at Internet address dan@chem.bu.edu.

#### 6 **Acknowledgment**

I am grateful to Cameron Smith for providing me with the details of his scheme to adjust the bounding box in Mathematica graphics for use with  $\text{psfig/TrX}$ .

## References

- [1] David M. Jacobson. Mathematica Mode for Gnu Emacs. Mathematica J., 1(2):29, 1990.
- [2] Trevor J. Darrell. Incorporating PostScript and Macintosh figures in TEX. Describes the  $psfig/TFX$  macro package.  $psfig/TFX$  can obtained by anonymous ftp from whitechapel.media.mit.edu, directory /psfig.
- [3] Tomas Rokicki. Dvips: A TEX driver. Describes this dvi-to-PostScript driver and its epsf macros to include PostScript graphics into a TFX file. It is available by anonymous ftp from labrea.stanford.edu, directory /pub.
- [4] Cameron Smith. Fixing the bounding box in Mathematica graphics. Cameron Smith will describe this work in a forthcoming article in The Mathematica Journal.